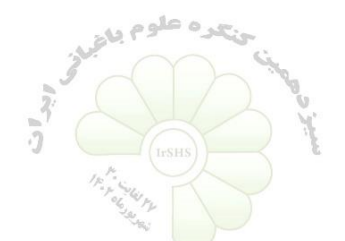

**مراحل داوری سیزدهمین کنگره علوم باغبانی ایران**

-۱ ارسال مقاله از سوی دبیرخانه به داور: همزمان با ارسال مقاله از سوی دبیرخانه به داور، ایمیلی نیز برای اطالعرسانی به داور ارسال میشود.

-۲ مراجعه داور به سامانه داوری در سایت کنگره )تصویر ۱(.

سیزدهمین کنگره علوم باغبانی ایران

♦ داوری مقالات

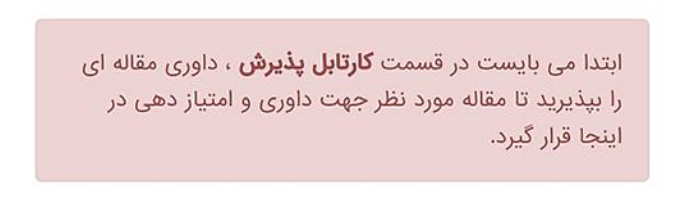

تصویر ۱

-3 پذیرش داوری مقاله از سوی داور: داوران پس از ورود به سامانه داوری مقاالت، وارد قسمت کارتابل پذیرش شده و پس از مشاهده عنوان و متن مقاله، رضایت خود از داوری مقاله را انتخاب نمایند )تصویر ۲(.

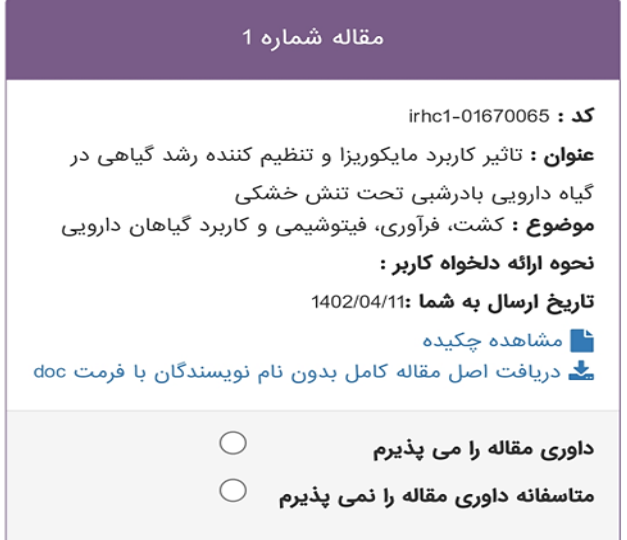

تصویر ۲

-4 ورود به قسمت کارتابل داوری و انجام داوری مقاله: داور مقاله پس از ورود به کارتابل داوری، مقاله مورد نظر را دانلود کرده و پس از داوری، فرم مورد نظر داوری را تکمیل نماید )تصویر 3(.

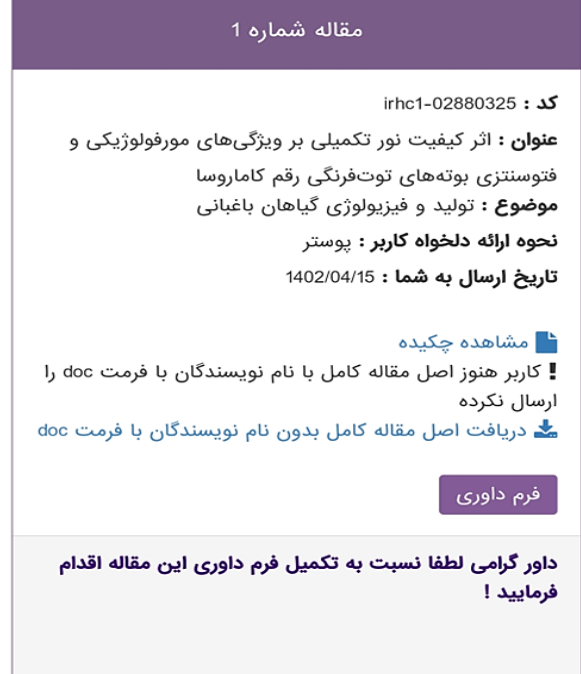

تصویر 3

-5 نحوه ارائه مقاله: داور میتواند بعد از مطالعه و بررسی مقاله نحوه ارائه آن را با انتخاب یکی از چهار گزینه نمایش داده شده در تصویر شماره 4 انتخاب نماید.

-6 ثبت نظر نهایی داور پیرامون مقاله: داور میتواند نظر نهایی خود در مورد مقاله را در کادر تعریف شده در تصویر شماره 4 با عنوان نظر نهایی پیرامون مقاله، بیان نماید.

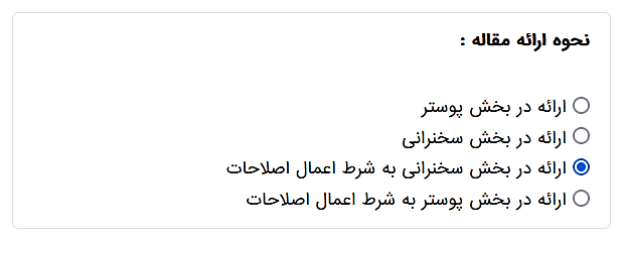

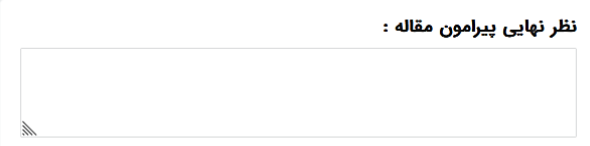

-7 ارسال فایل اصالحیه مقاله: در صورت لزوم، داور میتواند فایل اصالحیه نیز در سامانه داوری مقالت بارگذاری نماید. داور پس از انجام و ثبت داوری، فایل اصالحیه مورد نظر خود را در قسمت کارتابل داوری بارگذاری نماید.

## **با تشکر از داوران محترم سیزدهمین کنگره علوم باغبانی ایران**

**دبیرخانه کنگره**